# 串口在线下载文件功能说明

### 20231018

通过串口更新串口屏所需的文件,可以方便的实现文件更新。本文讲述如何通过串口更新 SDWb 系列或 VTc 系列串口屏所需的文件如工程文件、Lua 脚本文件、固件等等。

开发调试阶段,使用 VGUS 开发工具自带的"串口调试工具 2",通过串口在线下载工程文件 和 Lua 脚本文件。不需要再频繁插拔 TF 卡, 提高开发的效率。

文件传输协议开放,可结合用户主板,实现自主的文件自动更新功能。结合网络实现远程文 件更新功能。

## 一、快速使用

## **1.** 使用环境要求

上位机:需使用 2023.05.28 及以后版本的 VGUS 开发工具。

串口屏固件: SDWb 系列串口屏固件日期在 20230527 及以后支持普通文件下载,固件日期在 20231010 及以后支持"追加文件"下载。

## **2.** 串口调试工具 **2**

打开方式:VGUS 开发工具→工具→串口调试工具→串口调试工具 2(新手推荐)→配置文件 更新→配置文件下载。然后添加所需下载的文件,如图 1 所示:

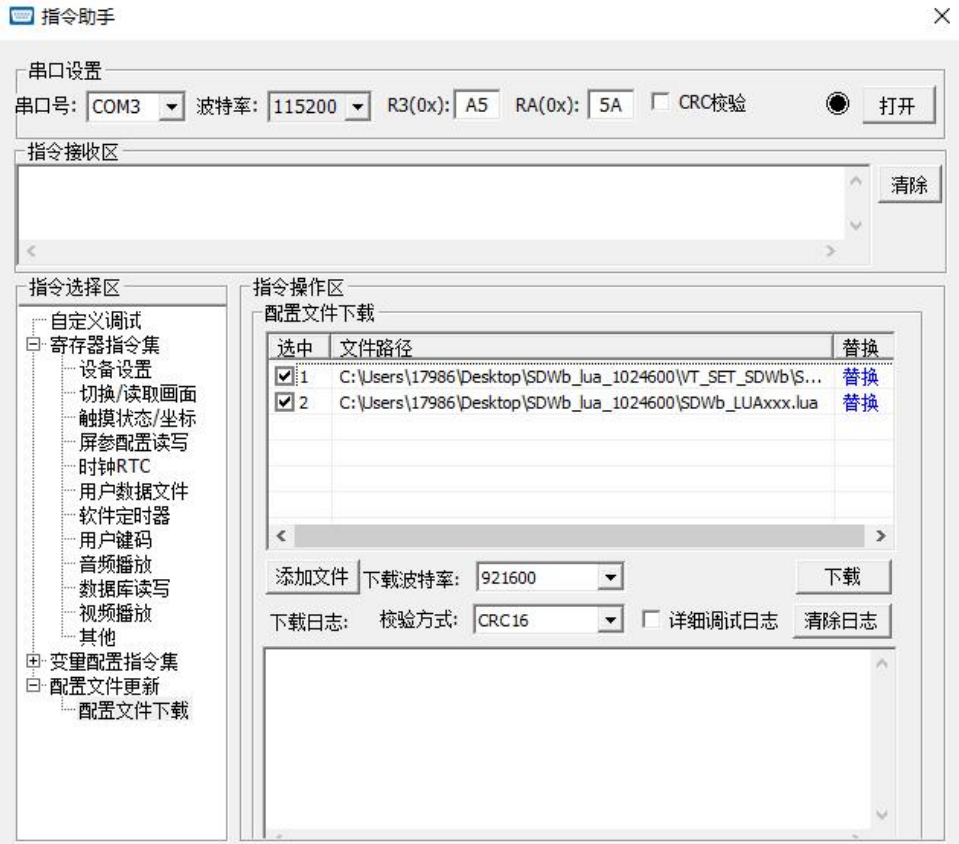

### 图 1 串口调试工具 2 界面

 $\times$ 

串口调试工具 2 选项设置说明:

串口号: 选择所用串口对应的串口号, 图 1 中识别出来的为 COM3。

波特率:需要与 VGUS 开发工具→屏参配置→波特率的设置一致。如果使用 Lua 脚本修改了 波特率,需要使用 Lua 脚本中所设置的波特率。

R3:需要与 VGUS 开发工具→屏参配置→帧头高字节的设置一致。

RA:需要与 VGUS 开发工具→屏参配置→帧头低字节的设置一致。

CRC 校验:需要与 VGUS 开发工具→屏参配置→CRC16 帧校验的设置一致。

### **3. SDWb** 串口工作模式设置

SDWb 系列串口屏支持串口 0、串口 1 两个串口,都可以用于在线下载,但是需要正确设置串 口工作模式。

### **3.1** 串口 **0** 工作模式设置

串口 0 为主串口, 使用该串口下载, 需要将工作模式设置成"VGUS 指令集协议", 其它工作 模式不支持通过串口在线下载文件。详细设置方法见《<u>基于 VGUS 的 Lua [脚本使用说明](http://www.viewtech.cn/UploadFile/EditorFiles/LuaAppNote1.pdf)</u>》的 2.2.1 章节。

如果未使用 Lua 脚本,串口 0 默认的工作模式即为"VGUS 指令集协议"。

### **3.2** 串口 **1** 工作模式设置

串口 1 为串口屏的附加串口。该串口对应的插座为 J20。仅部分型号可以使用串口 1。

串口 1 默认的工作模式为"自定义串口协议"。需要使用 Lua 脚本,将串口 1 的工作模式设置 为"下载调试协议",串口 1 仅在该模式下支持通过串口在线下载文件。详细设置方法见《[基于](http://www.viewtech.cn/UploadFile/EditorFiles/LuaAppNote1.pdf) VGUS 的 Lua 脚本使用说明》的 2.2.1 章节。

当串口 0 工作在其它工作模式,不能通过串口下载文件时,可以考虑使用串口 1 下载。

注意: VTc 系列串口屏只支持一个串口,串口协议固定为"VGUS 指令集协议"。所以该系列 串口屏通过串口实现在线下载时,无需考虑串口工作模式设置。

#### 4. 下载文件

添加所需下载文件,如图所示,添加了工程文件和 Lua 脚本文件。 可在左侧勾选所需下载的文件,未选中的文件不会参与下载。 点击下载按钮即可开始下载。 文件下载进度及下载结果可在下载日志中查看。图 2 表示两个文件均下载成功。 串口屏也会同步显示下载进度以及下载结果。

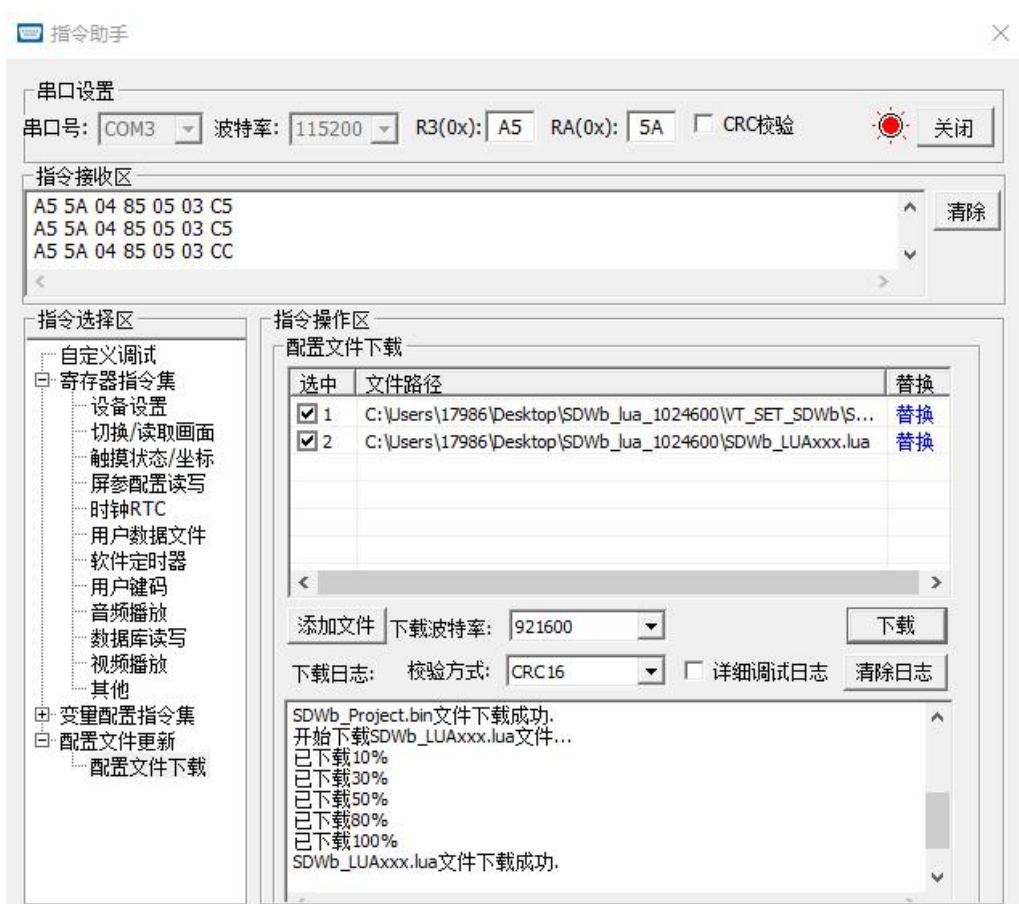

图 2 文件下载进度及下载结果

## 二、支持文件说明

串口在线下载通过文件名或文件后缀名判断所下载文件的用途,所以文件的命名需要符合规 范。命名仅支持字母、数字、下划线。通过识别字符判断文件用途,相关文件名必须符合表 1、表 2 所示。

| 文件类型                            | 文件名                                             | 备注                                                    |
|---------------------------------|-------------------------------------------------|-------------------------------------------------------|
| 界面工程文件                          | SDWb ProjectXXX.bin                             | VGUS 编译后生成的工程文件, 位于工程根<br>目录下的 VT SET SDWb 文件夹。       |
| Lua 脚本文件                        | SDWb LUAxxx.lua                                 | Lua 脚本文件, 一般放在工程根目录                                   |
| 固件                              | SDWbLua Firmware.bin<br>SDWb24MLua Firmware.bin |                                                       |
| 追加文件<br>存储在界面工程文件之后<br>的独立素材文件。 | xxx.JPG: jpg 格式图片<br>xxx.ZIMG: bmp 压缩格式图片       | 以数字编号命名。<br>替换工程中同编号同用途的素材文件。<br>ZIMG 图片需要通过位图转换工具转换。 |

表 1 SDWb 系列串口屏支持串口在线下载的文件

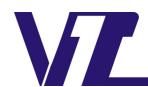

中 显

表 2 VTc 系列串口屏支持串口在线下载的文件

| 文件类型        | 文件名                  | 备注<br>VGUS 编译后生成的工程文件,位于工程根目录<br>下的 VT SET VTc 文件夹。 |  |
|-------------|----------------------|-----------------------------------------------------|--|
| 界面工程文件      | VTc ProjectXXX.bin   |                                                     |  |
| 固件          | VTc Firmware.bin     | $\overline{\phantom{0}}$                            |  |
| 追加文件        |                      | 以数字编号命名。                                            |  |
| 存储在界面工程文件之后 | xxx.RIMG: bmp 压缩格式图片 | 替换工程中同编号同用途的素材文件。                                   |  |
| 的独立素材文件。    |                      | RIMG 图片需要通过位图转换工具转换。                                |  |

SDWb 系列和 VTc 系列追加文件说明:

追加文件依次存放在界面工程文件之后,下载时不擦除之前下载的追加文件,用户需要自行 管理可用容量,可使用 **850504** 指令获取当前容量、以及擦除之前下载的追加文件以释放容量。

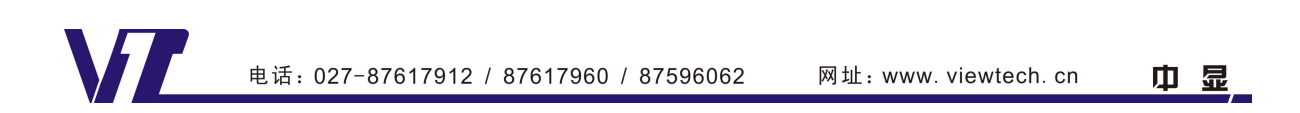

## 三、协议说明

本节主要介绍串口传输文件的相关协议。

对于仅在调试阶段使用串口调试工具 2 在线下载功能,方便调试的客户,无需了解本节内容。 对于需要将串口在线下载功能添加到客制主板的场合,需要详细了解该协议的几种指令以及 文件下载过程。可以打开串口调试工具 2 的"详细调试日志",下载日志中会打印下载过程中收发 的各个指令,并对下载过程有较明确的文字说明,便于理解协议和下载过程。

通过串口在线下载文件分为发送端和接收端,发送端为 VGUS 开发工具的串口调试工具 2 或 用户的主板,接收端为串口屏。

### **1. 850501** 下载握手指令:

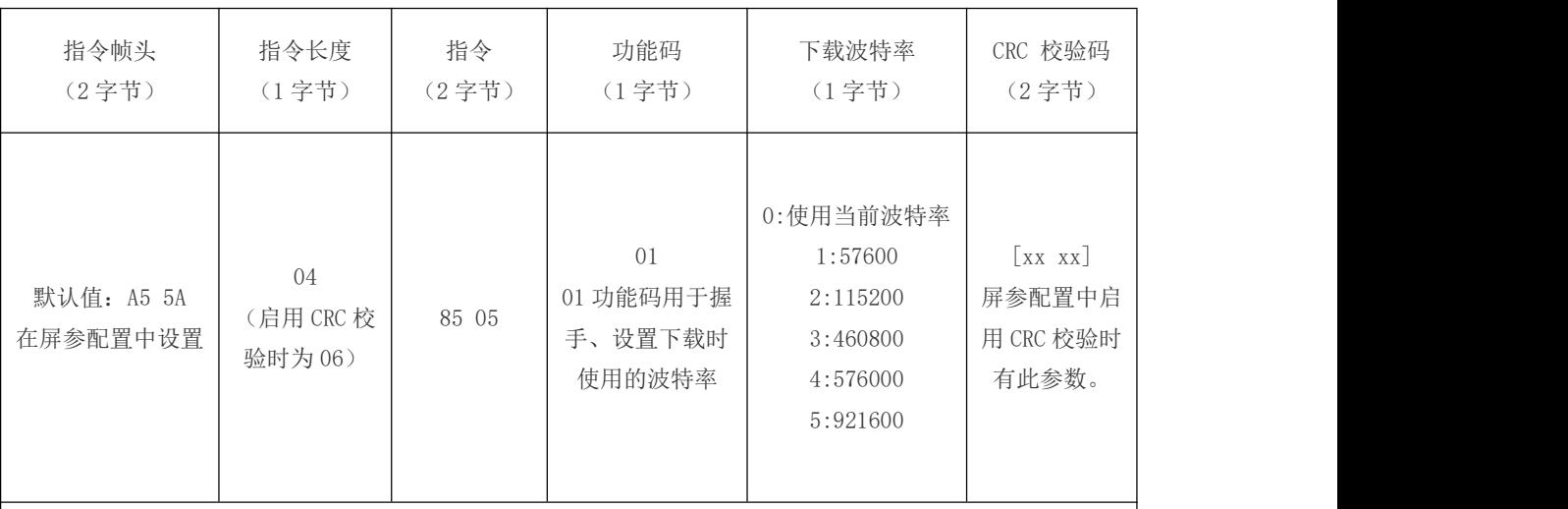

表 3 850501 下载握手指令定义

1. 该指令用于尝试与接收端建立连接。

2. 指令示例:A5 5A 04 85 05 01 05

发送端使用通讯波特率发送上述指令,尝试握手,并说明将使用的下载波特率。然后将波特率调整为下载波 特率,等待回复。(修改波特率前,要保证前面的指令已经发送完)

接收端收到指令后,延时约 200ms,将波特率调整为下载波特率,然后将握手指令回复给发送端。表示握手 成功。

3. 发送端如果超过 1s 没有收到接收端回复的握手指令,表示上一个握手请求接收端未收到,可以尝试重新 握手。如果收到了接收端回复的握手指令,则表示握手成功,可进行下一步。后续数据传输均使用下载波特 率。<br>
————————————————————

## **2. 850502** 文件下载指令:

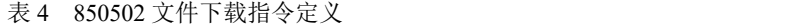

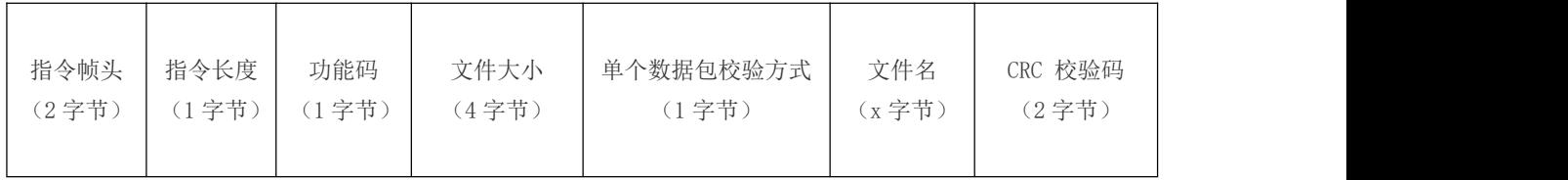

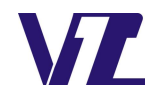

中 显

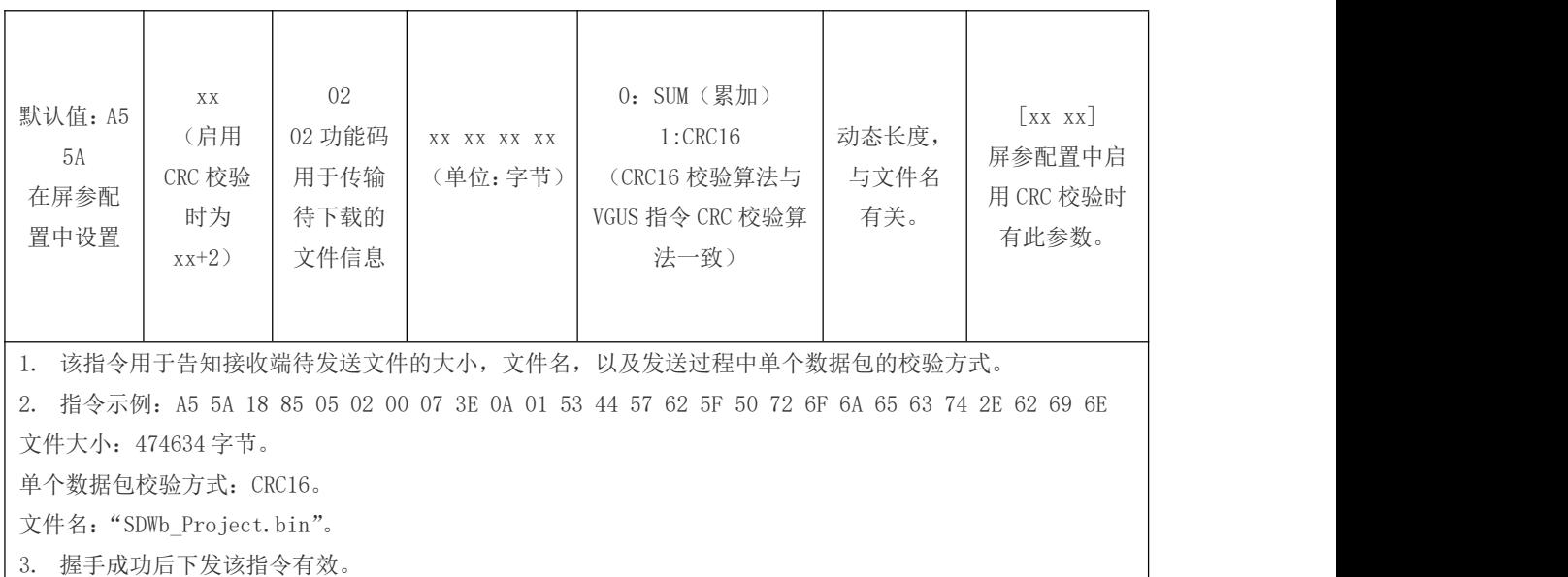

## **3. 850503** 接收端回复指令:

| 指令帧头<br>(2字节)                 | 指令长度<br>(1字节)                | 指令<br>(2字节) | 功能码<br>(1字节)                          | 接收端回复代码<br>(1字节)                                                                                                    | CRC 校验码<br>(2字节)                                |
|-------------------------------|------------------------------|-------------|---------------------------------------|----------------------------------------------------------------------------------------------------|-------------------------------------------------|
| 默认值: A5 5A<br>在屏参配置中<br>设置    | 04<br>(启用<br>CRC 校验<br>时为06) | 85 05       | 03<br>03 功能码回<br>复发送端当<br>前接收端的<br>状态 | 0xC5:接收下载指令或单个数据包接收<br>并校验成功,可以进行下一步。<br>0xCC:文件数据保存成功。<br>0x5D: 当前数据包校验异常。需重发当<br>前数据包, 支持重发2次。<br>0x5C:文件数据异常。使用文件自己的<br>校验数据检查文件出错的情况。如工程<br>文件、固件。<br>0x5B:文件保存异常。<br>0x5A: 文件信息或文件内容不符合要<br>求。<br>0x3A: 正在保存或校验文件(用于下载<br>较大文件工程的场合, 校验整个工程文<br>件耗时较长,避免出现超时退出,告诉<br>发送端正在处理上述事务)。 | $[xx \ xx]$<br>屏参配置中<br>启用 CRC 校<br>验时有此参<br>数。 |
|                               |                              |             |                                       | 1. 该指令用于回复发送端当前接收端的状态。用于数据同步以及结果反馈。                                                                                                    |                                                 |
| 2. 指令示例: A5 5A 04 85 05 03 C5 |                              |             |                                       |                                                                                                    |                                                 |
|                               |                              |             |                                       | 回复发送端成功接收到文件下载指令或当前数据包接收并校验成功,可以进行下一步。                                                                                                    |                                                 |
|                               |                              |             |                                       |                                                                                                    |                                                 |

表 5 850503 接收端回复指令定义

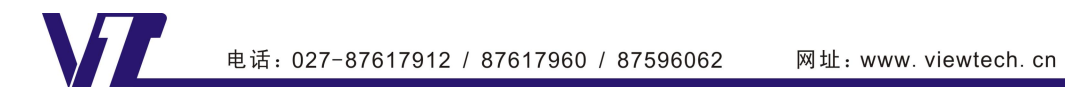

中显

## **4. 850504** 发送端获取或重置"追加文件"可用容量指令:

表 6 850504 追加文件 FLASH 可用容量获取或重置

| 指令帧头<br>(2字节)                    | 指令长度<br>(1字节)                | 指令<br>(2字节) | 功能码<br>(1字节)                             | 具体功能<br>(1字节)                                    | CRC 校验码<br>(2字节)                                             |
|----------------------------------|------------------------------|-------------|------------------------------------------|--------------------------------------------------|--------------------------------------------------------------|
| 默认值: A5 5A<br>在屏参配置中<br>设置       | 04<br>(启用<br>CRC 校验<br>时为06) | 85 05       | 04<br>04 功能码用于<br>获取或重置追<br>加文件可用容<br>量。 | 0xAA: 获取当前追加文件可用容量。<br>0x55: 清除所有已下载的追加文件。       | $\lceil xx \, xx \rceil$<br>屏参配置中<br>启用 CRC 校<br>验时有此参<br>数。 |
| 1.                               |                              |             | 单个追加文件占用 FLASH 容量为文件大小向上 4K 字节对齐。        |                                                  |                                                              |
| 指令示例: A5 5A 04 85 05 04 AA<br>2. |                              |             |                                          |                                                  |                                                              |
|                                  |                              |             |                                          | 发送端发送该指令用于获取当前追加文件可用容量。下载一个追加文件,该容量相应减少。发送端需要管理容 |                                                              |
| 量大小。建议下载新一批"追加文件"前重置容量。          |                              |             |                                          |                                                  |                                                              |
| 3. 指令示例: A5 5A 04 85 05 04 55    |                              |             |                                          |                                                  |                                                              |
|                                  |                              |             |                                          | 发送端发送该指令用于清除所有已下载的追加文件。释放在此之前下载的追加文件所占用的容量。      |                                                              |
| 4. 握手成功后下发该指令有效。                 |                              |             |                                          |                                                  |                                                              |

## **5. 850505** 接收端回复"追加文件"可用容量指令:

表 7 850505 接收端回复当前追加文件可用容量

| 指令帧头<br>(2字节)                          | 指令长度<br>(1字节)                | 指令<br>(2字节) | 功能码<br>(1字节)                                    | 可用容量大小<br>(4字节)                        | CRC 校验码<br>(2字节)                                                            |
|----------------------------------------|------------------------------|-------------|-------------------------------------------------|----------------------------------------|-----------------------------------------------------------------------------|
| 默认值: A5 5A<br>在屏参配置中<br>设置             | 07<br>(启用<br>CRC 校验<br>时为09) | 85 05       | 0 <sub>5</sub><br>05 功能码用于<br>回复当前追加<br>文件可用容量。 | XX XX XX XX<br>(单位: 字节)<br>(高位在前,低位在后) | $\begin{bmatrix} xx & xx \end{bmatrix}$<br>屏参配置中<br>启用 CRC 校<br>验时有此参<br>数。 |
| 1. 指令示例: A5 5A 07 85 05 05 00 51 CO 00 |                              |             |                                                 |                                        |                                                                             |
|                                        |                              |             | 接收端回复发送端, 当前追加文件可用容量为 0x0051C000 字节。            |                                        |                                                                             |
| 2. 该指令上回复时机:                           |                              |             |                                                 |                                        |                                                                             |
|                                        |                              |             | 2.1: 握手后, 通过 850504 指令的 AA 功能主动查询时回复。           |                                        |                                                                             |
|                                        |                              |             | 2.2: 握手后, 通过 850504 指令的 55 功能清除所有已下载追加文件后回复。    |                                        |                                                                             |

2.3:成功下载并保存一个追加文件后回复。

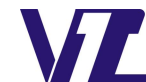

中 显

#### **6.** 下载过程说明:

发送端 1: 在通讯波特率下,发送 850501 握手指令,然后将波特率调整到下载波特率,等待握手 确认数据, 或超时退出。

接收端 1: 在通讯波特率下,接收到 850501 握手指令,将波特率调整到下载波特率,回复握手数 据。等待接收 850502 文件下载指令,或超时重启。

发送端 2: 收到 850501 握手指令,表示握手成功。根据待下载文件发送 850502 文件下载指令,等 待 850503 接收端回复指令,或超时退出。

 $\frac{1}{3}$ 收端 2: 收到 850502 文件下载指令,检查文件信息是否符合要求。符合要求回复 C5,不符合要 求回复 5A。

发送端 3: 收到接收端的回复代码 C5, 表示可以开始发送数据包。

收到接收端的回复代码 5A,表示该文件不符合接收端要求。发送端退出文件下载模式。

数据包说明:每包 2048 字节文件数据,每发送完一个包都要等待回复。最后一包剩余多少字节发 多少字节。每包数据增加 2 个字节校验数据(校验方式与 8505 文件下载指令的校验方式设置有关), 即文件未发送数量大于 2048 时,每包发送 2048+2 字节数据。最后一包剩余 N 字节,则最后一个 数据包发送 N+2 字节数据。每个数据包(无论是前面的还是最后一个)发送后, 均需要等待校验 结果回复,当前数据包校验成功时收到的回复代码为 C5,校验失败收到的回复代码为 5D,校验失 败时应重发当前数据包,支持重发 2 次。

接收端 3: 接收总数量小于文件字节数时,每接收到 2048+2 字节数据,校验当前数据包并回复发 送端校验结果。

如果接收到总数据量大于等于文件大小,校验当前数据包并回复发送端校验结果。(最后一个数据 包也会回复校验结果)。

数据接收完后,开始保存或校验文件。正在保存或校验文件回复 3A、文件保存成功回复 CC、文件 保存失败回复 5B、文件数据异常回复 5C。

发送端 4:文件数据发送完后,等待接收端回复文件文件保存结果。

3A:文件正在保存或校验中,收到后,刷新超时计时。

CC:文件保存成功。

5B:文件保存失败。

5C:文件数据异常。

如果收到回复代码 CC,表示当前文件保存成功,如果还需要下载其它文件,回到步骤"发送端: 开始下载新的文件。

### 超时退出:

发送端: 发送完当前数据(8505指令或文件数据包)后,超过 3s 中没有收到回复, 则认为接收端 异常,发送失败,结束发送。

接收端:等待指令或数据阶段,超过 3s 没有接收到有效指令或新数据认为发送端异常,接收失败, 自动复位重启。